# Tripal Overview & Future Developments

Stephen P. Ficklin\*, Lacey-Anne Sanderson, Chun-Huai Cheng, Sook Jung, Kirstin Bett, Dorrie Main\*

\* Presenting authors

Tripal Database Network and Initiatives Workshop PAG XXIII, San Diego CA. Jan 11, 2015.

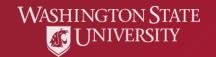

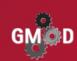

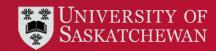

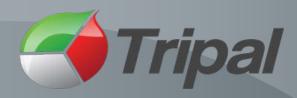

- Toolkit for construction of online biological websites
  - A suite of Drupal modules
  - Uses the GMOD Chado schema for data storage
  - Goals
    - Decreases cost
    - Decrease time
    - Facilitate use of standards
    - Reduce "re-invention of the wheel"

http://tripal.info

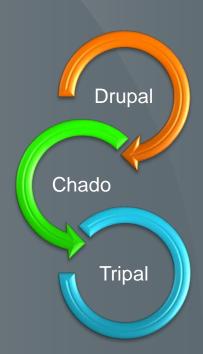

## **Example Sites Using Tripal**

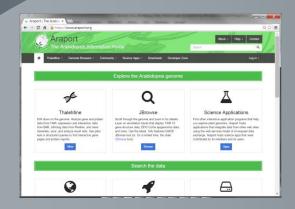

**Arabidopsis Information Portal** https://www.araport.org//

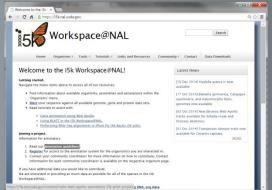

i5K Workspace@NAL http://i5k.nal.usda.gov/

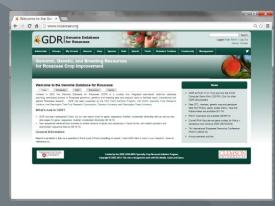

Genome Database for Rosaceae http://www.rosaceae.org

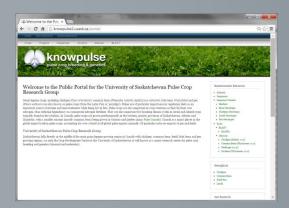

Knowpulse: pulse crop genomics & breeding http://knowpulse2.usask.ca/portal

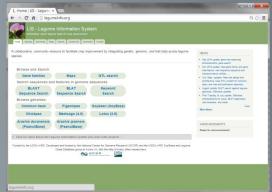

**Legume Information System** http://legumeinfo.org/

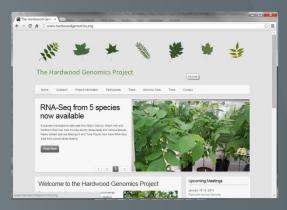

Hardwood Genomics
http://www.hardwoodgenomics.org/

## Drupal

- Drupal is an open-source, free Content Management System (CMS)
- Used by millions of websites world-wide
- High profile sites include:

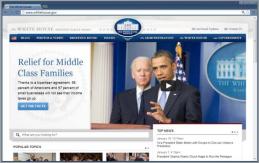

US White House http://www.whitehouse.gov

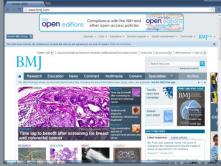

British Medical Journal http://www.bmj.com/

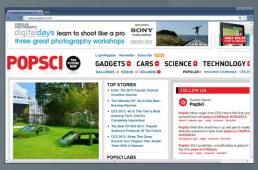

Popular Science http://www.popsci.com/

- Drupal provides tools for non-biological needs.
- Thousands of user-contributed functional plugins
- Tripal is a suite of Drupal modules.

# Chado

|                     |                                                                                | Tripal  |
|---------------------|--------------------------------------------------------------------------------|---------|
| Chado Module        | Data Stored                                                                    | Support |
| Cell Line           | Cell lines with links to associated data                                       | None    |
| Companalysis        | Computational analysis with links to associated data.                          | Full    |
| Contact             | People and links to associated data                                            | Full    |
| CV                  | Stores terms for controlled vocabularies and ontologies                        | Full    |
| Expression          | Gene expression Data                                                           | None    |
| General             | Catch-all for database cross-references and projects                           | Full    |
| Genetic             | Linking genotypes, environments and phenotypes                                 | Partial |
| Group               | Grouping data records (under construction)                                     | None    |
| Library             | Genomic libraries and ancillary details                                        | Full    |
| Mage                | Assay, their projects (intended for microarrays)                               | None    |
| Мар                 | Genetic or Physical maps.                                                      | Full    |
| Natural Diversity   | Associates phenotype, genotype, location from multiple accessions              | Full    |
| Organism            | Species information                                                            | Full    |
| Phylogeny           | Represents phylogenetic trees                                                  | None *  |
| Publication         | Publication details with links to associated data                              | Full    |
| Sequence            | Genomic features                                                               | Full    |
| Stock               | Stocks (germplasm), stock collections, individual specimens and ancillary data | Full    |
| * Support currently | y under construction as an extension module                                    |         |

## **Example: Organisms**

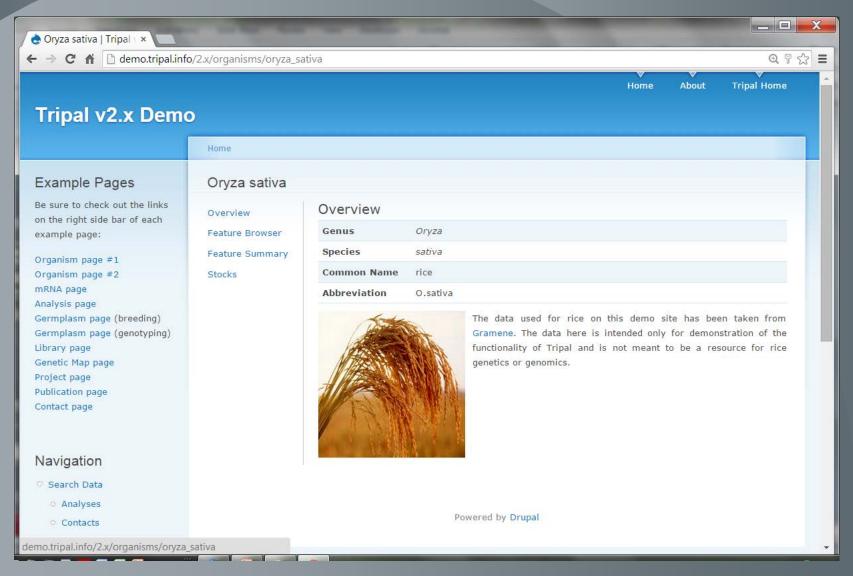

## Example: Gene (mRNA) Pages

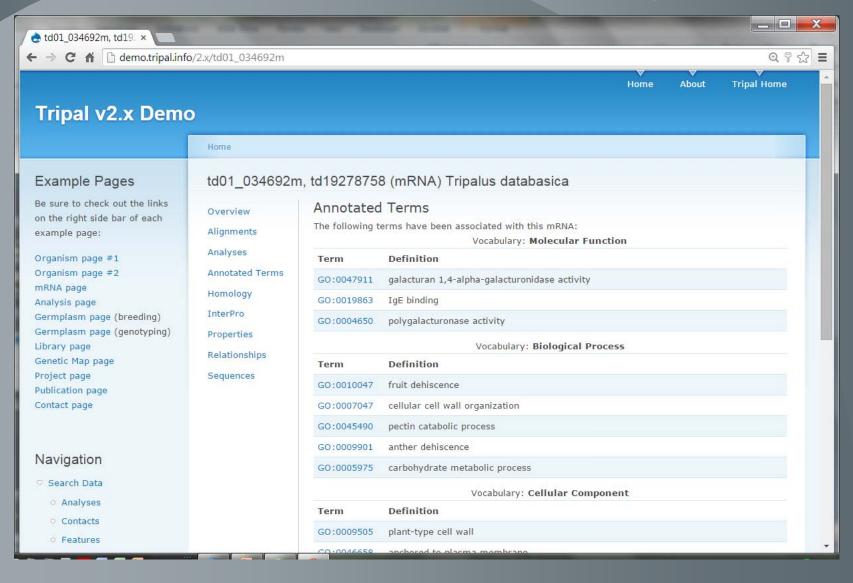

## Example: Germplasm in Breeding

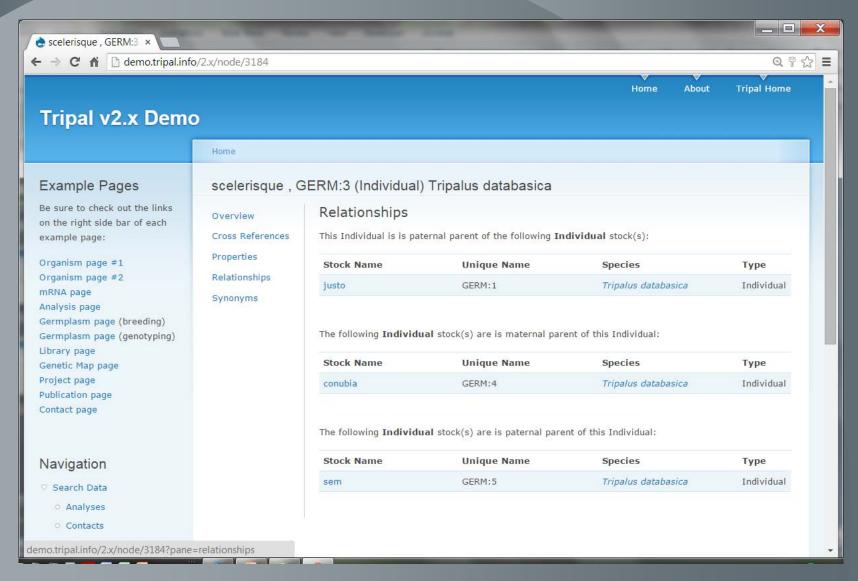

## **Example: Genetic Map**

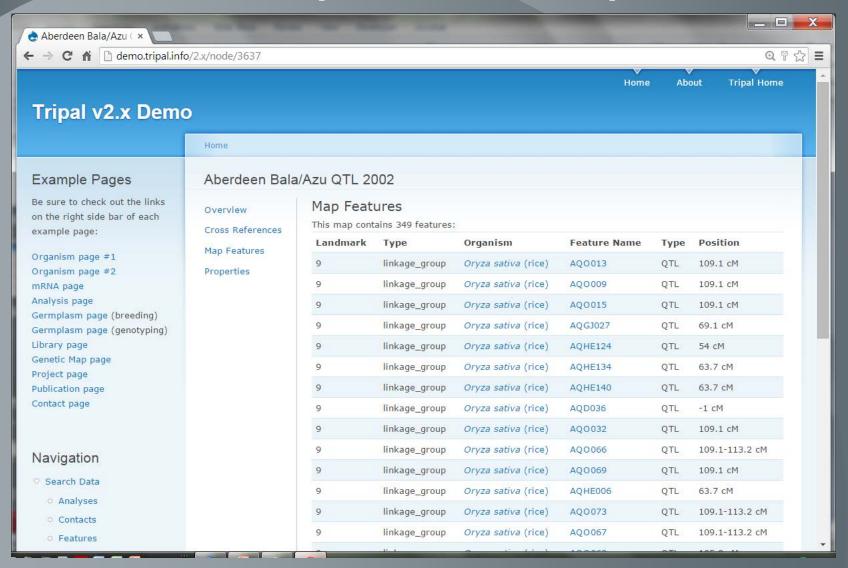

## **Example: Publication Page**

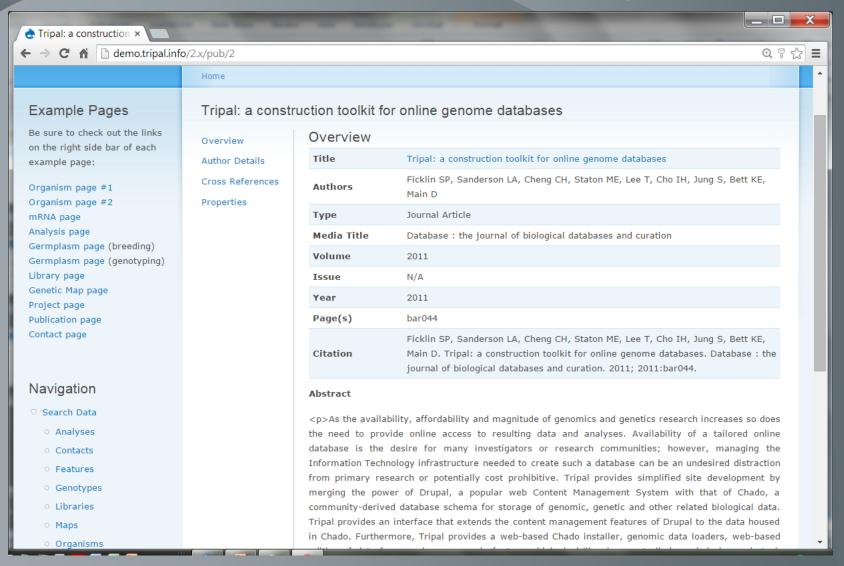

## **Drupal Views + Tripal**

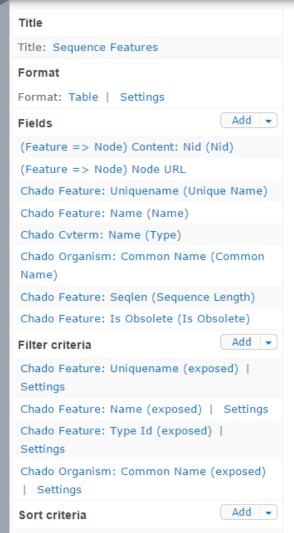

| Page settings                      |     |
|------------------------------------|-----|
| Path: /chado/feature               |     |
| Menu: Normal: Features             |     |
| Access: Permission   View Features | 5   |
| Header                             | Add |
| Footer                             | Add |
| Pager                              |     |
| Use pager: Full   Paged, 25 items  |     |
| More link: No                      |     |

Advanced

## **Bulk Loader**

View

Edit

Overview

Comments

Data Fields

#### Data Fields

#### Constants

| Record Name | Field Name | Value       | Chado Table | Chado Field |
|-------------|------------|-------------|-------------|-------------|
| cv          | name       | stock_types | cv          | name        |

#### Data Columns

| Record Name | Field Name | Data File Column | Chado Table | Chado Field |
|-------------|------------|------------------|-------------|-------------|
| type        | name       | 6                | cvterm      | name        |
| DB          | name       | 7                | db          | name        |
| dbxref      | accession  | 8                | dbxref      | accession   |
| organism    | genus      | 4                | organism    | genus       |
| organism    | species    | 5                | organism    | species     |
| stock       | name       | 2                | stock       | name        |
| stock       | uniquename | 3                | stock       | uniquename  |
|             |            |                  |             |             |

## Two Ways to Use Tripal

## 1. "Out of the box".

- Use an existing Drupal theme for look-and-feel of site.
- Use provided data importers.
- Use bulk loader for data in non standard file formats.
- Use provided data viewers.
- Use provided search tools.
- Use Drupal & Tripal admin interface to manage data, create custom views and build new search tools.
- No programming required

## 2. Customize

- Use Application Programming Interface (API)
- Customize how data is presented
- Create new modules that extend Tripal functionality
- Share customizations with other Tripal users.

## **Funding for Future Development**

- Current funding at WSU
  - \$1.5M NSF DIBBs Award #1443040 (2015-2018). PI Ficklin
  - \$2M USDA NRSP10 Award (2014-2019). (Pl Main)
  - \$2.7M USDA SCRI Award # 2014-51181-22376 (2014-2019) (PI Main)
- Current funding at Univ. Saskatchewan
  - Lentil Genome Sequencing (LenGen) Establishing a Comprehensive Platform for Molecular Breeding: Saskatchewan Pulse Growers (SPG), July 2013 - Jun 2015 (Pl Bett)
  - Sequencing the Pea Genome: Saskatchewan Pulse Growers (SPG), August 2013 - July 2015 (Pl Bett)
- Additional funding for Tripal "Extensions"

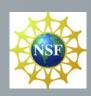

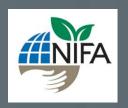

## **NSF DIBBs Part 1**

- Web Services
  - Goals:
    - Provide programmatic access to data
    - Allow Tripal sites to exchange and show data between sites.
  - Legume and tree communities are test cases
    - Legumes
      - KnowPulse Database
      - Cool Season Food Legume Database
      - LegumeInfo
    - Trees
      - Hardwood Genomics Database
      - Genome Database for Rosaceae
      - Citrus Genome Database
      - TreeGenes
  - Will be integrated into core of Tripal

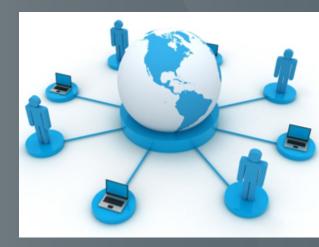

### NSF DIBBs Part 2

- Galaxy Integration
  - Development of PHP bindings for Galaxy API
  - Analytical workflows are constructed in Galaxy
  - Data is available via web services for use in workflows
  - Workflows useful for legume and tree communities

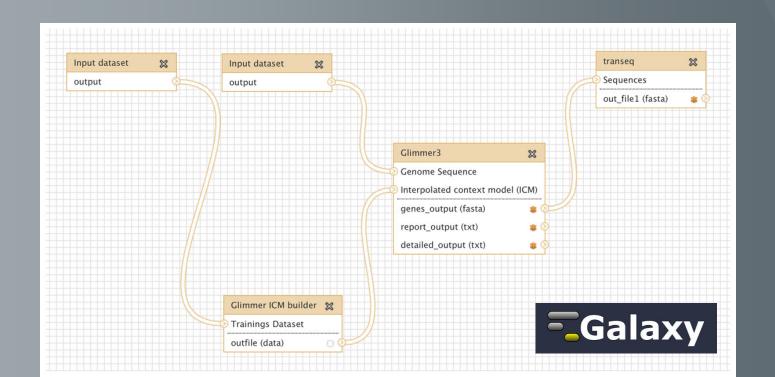

## NSF DIBBs Part 3

- Software Defined Networking
  - Leverages SDN research part of NSF ACI-REF project.
  - Attempts to optimize path data passes over the network
  - Can significantly improve data transfer rates.
  - Explore SDN integration of Tripal-hosting facilities
  - Share experiences to help others do the same

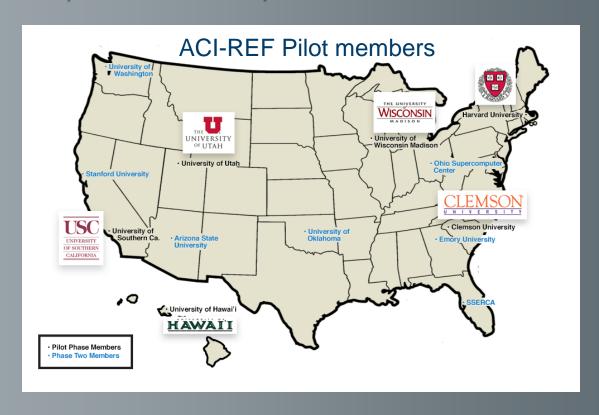

### USDA NIFA NRSP10 and GDR

- Release custom modules developed for Main Lab databases
- Tripal API for software that we have developed
  - Breeders toolbox
  - GenSAS, the community genome annotation tool
- Tripal API for a tablet app to collect phenotypic data from the field
- Web Services to allow programmatic access to data to support remote data collection
- Data management: online data submission and editing
- Help Desk Support

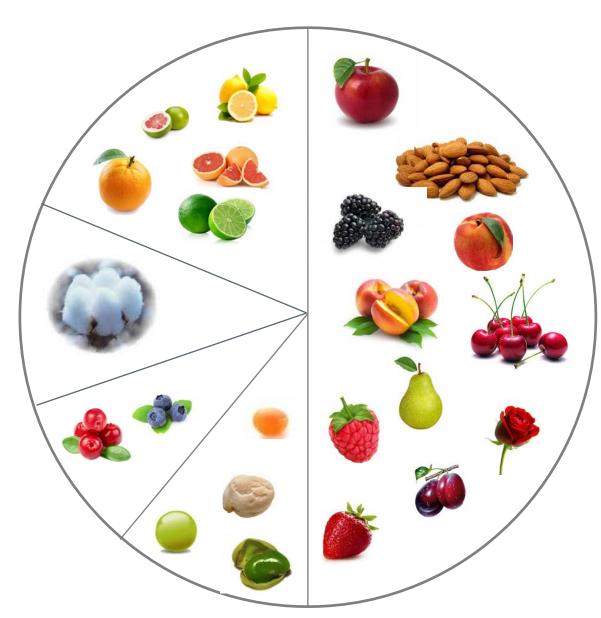

- 24 crops (no access to federal flow through funds)
- Annual US value of production > \$23 Billion
- Databases
   serve > 25,000
   users from 153
   countries

Search

Login Home | Contact

General

Help

Species

Data

Search

Tools

**Breeders Toolbox** 

Community

#### **Genomic, Genetic, and Breeding Resources** for Rosaceae Crop Improvement

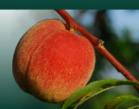

#### Welcome to the Genome Database for Rosaceae

Initiated in 2003, the Genome Database for Rosaceae (GDR) is a curated and integrated web-based relational database providing centralized access to Rosaceae genomics, genetics and breeding data and analysis tools to facilitate basic, translational and applied Rosaceae research. GDR has been supported by the NSF Plant Genome Program, the USDA Specialty Crop Research Initiative, the Washington Tree Fruit Research Commission, Clemson University and Washington State University.

#### What's new in GDR?

- GDR has been redesigned! Check out our new search sites for gene, sequence, marker, molecular diversity data as well as new data pages for gene, sequence, marker, molecular diversity (09/19/13)
- New sequence retrieval tool available to enable retrieval of genes and sequences in fasta format, with added upstream and downstream sequence feature (09/15/13)

#### General Information

Report a problem | Ask us a question | Post a job | Post a meeting or event | Used GDR data or tools in your research - how to reference us.

#### News

- GDR at PAG 2015: Fruit and Nut Sat 8 AM; Computer Demo Mon 2:30 PM; Click for other GDR presentations and RosEXEC/RosIGI meeting
- · New QTL, markers, genetic map and genotype data from Rubus, apple, sweet cherry, rose and Malacomeles are available (9/1/14)
- RGC7 Abstracts are available (08/05/14)
- · Cornell RNA-Seq derived gene models for Malus x domestica now online at GDR (06/16/2014)
- 7th International Rosaceae Genomics Conference (RGC7) (06/23/14)
- Announcements archive

Supported by grants from the NSF Plant Genome Program (2003-2008), USDA NIFA Specialty Crop Research Program (2009-2019), USDA NIFA National Research Support Project 10 (2014-2019), and the Washington Tree Fruit Research Commission (2008-2016). Copyright @ 2002-2015. This site is designed to work with IE8, Mozilla, Safari and Opera.

## www.rosaceae.org

Home General

**Species** 

Tools

Data Search

Community

Contact

The Genomics, Genetics and Breeding Resource for Citrus

A collaboration of tree fruit breeders, genomicists, bioinformaticians, stakeholders, and extension educators

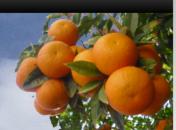

#### Welcome to the Citrus Genome Database

Funded through the USDA NIFA National Research Support Project, NRSP10 from 2014 to 2019 and the USDA NIFA Specialty Crop Research Initiative project, tree fruit Genome Database Resources (tfGDR, 2009-2014), the Citrus Genome Database houses the genomics, genetics and breeding data for sweet orange, trifoliate orange, grapefruit, mandarin, tangerine, pummelo, lemon, lime and other related species from the Citrus family. In citrus, the fundamental genomic tools include linkage maps, BAC libraries, physical maps, EST libraries, microarray platforms, and whole genome sequencing of sweet orange (heterozygous diploid) and mandarin (haploid). To facilitate efficient application in molecular breeding programs we will integrate large scale sequences, genetic markers and trait loci with diversity data, assign controlled vocabularies to the datasets and develop breeder interface tools. In collaboration with the Citrus community, this database is housed at at Washington State University (Dorrie Main), with support from the University of Florida (Fred Gmitter), Clemson University (Albert Abbott) and the Boyce Thompson Institute for Plant Research (Lukas Mueller).

Updates will be made available via this website, to keep informed check back regularly or join Citrus Genome Database mailing list. If you have any questions, feedback or problems, please contact us through the contact link on the navigation bar.

#### News

- Citrus Genome Database activities at PAG 2015
- PAG 2015 Citrus Genome Workshop
- 8 New Citrus Genomes Sequenced from Mandarin, Pummelo and Orange
- · USDA SCRI Citrus Greening Program
- tfGDR Website Launched to Aid Fruit Growers and Scientists
- News Archive

Supported by grants from the USDA NIFA Specialty Crop Research Program (2009-2014) and USDA NIFA National Research Support Project 10 (2014-2019).

Copyright © 2011-2015. This site is designed to work with IE8, Mozilla, Safari and Opera.

www.citrusgenomedb.org

#### COOL SEASON FOOD LEGUME GENOME DATABASE

Login Home | Contact

General

Species

Data

Searc

Tools

Building a Genomics, Genetics and Breeding Resource for Cool Season Food Legume Improvement

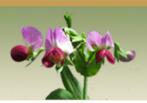

#### Welcome to the Cool Season Food Legume Genome Database

Pea (Pisum sativum L.), lentil (Lens culinaris Medik.), chickpea (Cicer arietinum L.) and faba bean (Vicia faba L.) are cool season food legume crops. Members of the Fabaceae family, these legumes are distinguished by providing delicious and nutritious grains to the human diet. These crops serve as an important part of sustainable agricultural systems by providing biologically fixed nitrogen, made possible through symbiosis with rhizobia bacteria, and serving as a key rotation crop. Genomic information from the sequenced legume crops (Chickpea, Medicago, Lotus and Soybean) along with genomic and genetic data from the cool season food legumes provide a framework and road map for crop improvement. This database is being developed to serve as a resource to facilitate cool season food legume plant breeding and research by providing centralized, integrated access to relevant genetic and genomic information.

#### What's New in the CSFL Genome Database

- . Chickpea GBrowse | QTL search | Marker search | Sequence search | Franssen et al., 2012 Pea Transcriptome
- Data submission | Report a problem | Ask us a question | Post a job | Post a meeting or event | What's been added/fixed? | What are we
  working on? | Used CSFL Genome DB data or tools in your research how to reference us.

#### lews

- NAPIA meeting to be held at Niagra Falls, Ontario. 5 - 7 November 2015
- Cool Season Legume Workshop at PAG 2015
- Mendel's Legacy Conference in the Czech Republic, Sept. 7-10, 2015
- Mendel's legacy: International Pea Genome Sequencing Consortium formed!
- "Aragorn" and pea v2 unigenes now available.
- News archives

Supported by grants from the USDA NIFA WA Specialty Crop Block Research Program (2013-2016), USDA NIFA National Research Support Project 10 (2014-2019), the US Dry Pea and Lentil Council and the Northern Pulse Growers Association.

Copyright@ 2010-2015. This site is designed to work with IE8, Mozilla, Safari and Opera.

# www.coolseasonfoodlegume.org

Home About

out Species

**Projects** 

Tools

Search

Community

Calendar

Contact

Developing Genomic, Genetic and Breeding Resources for Blueberry, Cranberry and Other *Vaccinium* sp.

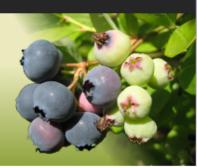

#### Welcome to the Genome Database for Vaccinium

Vaccinum is an ancient genus of the family *Ericaceae*. It's members include blueberry (V. corymbosum, angustifolium and virgatum), cranberry (V. macrocarpon) and lignonberry (V. vitis-idaea). The Genome Database for Vaccinium is being developed to house and integrate genomic, genetic and breeding data for blueberry, cranberry and other Vaccinium *sp*. This will include the blueberry genome being sequenced by North Carolina State University, and annotated transcripts, traits, maps and markers being generated by Vaccinium researchers. GDV is implemented using Chado and Drupal (Tripal) and will include public and private sites to meet individual research group needs.

#### News

- Blueberry and cranberry research at PAG 2012
- · Blueberry research presented at PAG 2011
- Generating Genomic Tools for Blueberry Improvement

Supported by the Plants for Human Health Institute, North Carolina State University and Washington State University.

Leveraging database resource development funded by the USDA NIFA Specialty Crop Research Initiative.

Copyright© 2010 - 2011. This site is designed to work with IE8, Mozilla, Safari and Opera.

www.vaccinium.org

a genomics, genetics and breeding resource for cotton

Data

Home | Contact

Create content

General

Help

Search

Tools

**ICGI** 

Community

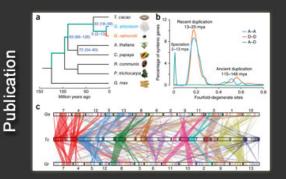

#### Gossypium arboreum genome sequence published

Genome sequence of the cultivated cotton Gossypium arboreum published in Nature Genetics by Li, et al. on May 18, 2014.

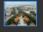

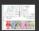

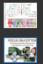

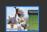

#### Welcome to CottonGen

CottonGen is a new cotton community genomics, genetics and breeding database being developed to enable basic, translational and applied research in cotton. It is being built using the open-source Tripal database infrastructure. CottonGen consolidates and expands the data from CottonDB and the Cotton Marker Database, providing enhanced tools for easy querying, visualizing and downloading research data. This project is funded by Cotton Incorporated, the USDA-ARS Crop Germplasm Research Unit at College Station, TX, the Southern Association of Agricultural Experiment Station Directors, Bayer CropScience, Dow/Phytogen, Monsanto and Washington State University.

#### What's New in CottonGen?

- The BGI-CGP G. arboreum (A2) genome sequence (assembly v2.0 & annotaion v1.0). Browse, search and download the genome sequence, predicted genes, homologs, markers, pathways and BLAST your sequences.
- · Report a problem | Ask us a question | Post a job | Post a meeting or event | What's been added/fixed in CottonGen? | What are we working on? | Used CottonGen data or tools in your research? how to reference us!

#### News

- ICGI Workshop at PAG XXIII, Jan. 11, 2015. San Diego, California, USA
- 2015 Beltwide Cotton Conferences, Jan. 5-7. San Antonio, TX, USA
- · BGI G. arboreum genome sequence is online availabe
- · CottonCyc Pathways Database now available on CottonGen
- · News archive

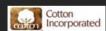

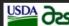

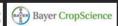

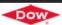

DOW Dow AgroSciences

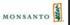

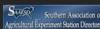

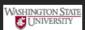

## www.cottongen.org

## **Future Development**

- Release custom modules developed for Main Lab databases
- Tripal API for software that we have developed
  - Breeders toolbox
  - GenSAS, the community genome annotation tool
- Tripal API for a tablet app to collect phenotypic data from the field
- Web Services to allow programmatic access to data.
- Data management: online data submission and editing
- Help Desk Support

## Breeders Toolbox Demo

- Data Management (Browse, Search and Download)
- Data Conversion (Generate Input files for Pedimap)
- Decision Support
  - Trait Locus Warehouse (QTL search page)
  - Marker Converter
  - Technology Portfolio
  - Cross Assist
  - Seedling Select

# Phenotypic Data Search

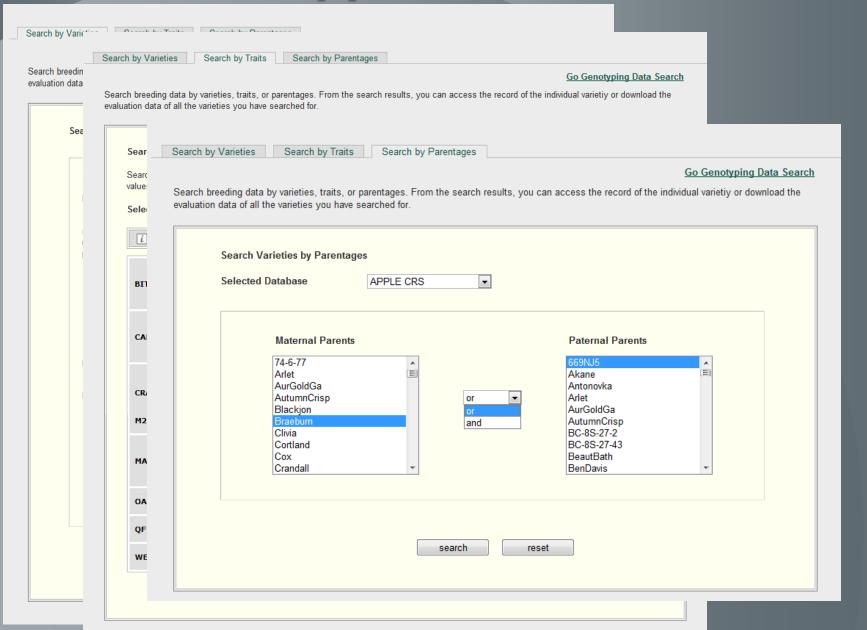

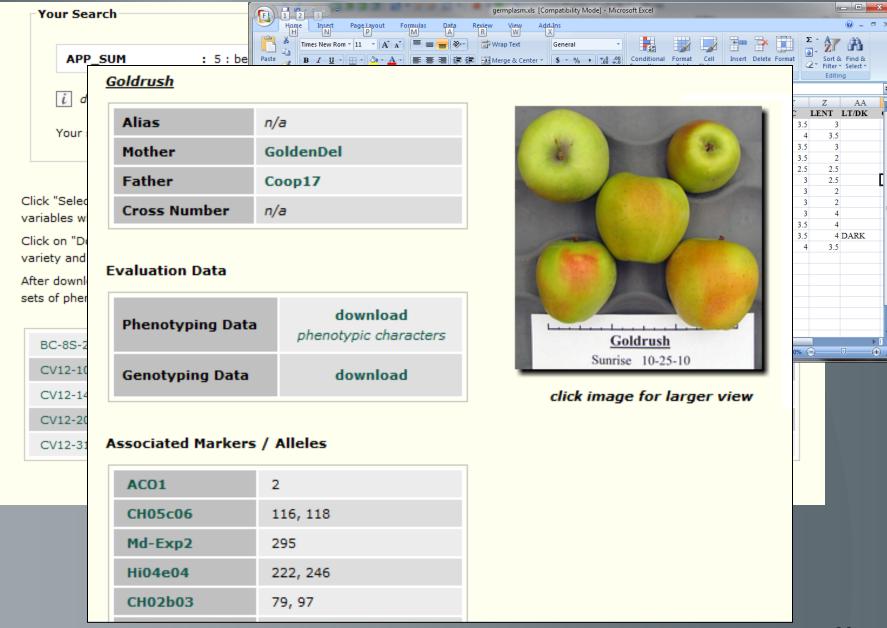

## Canatynic Data Sparch

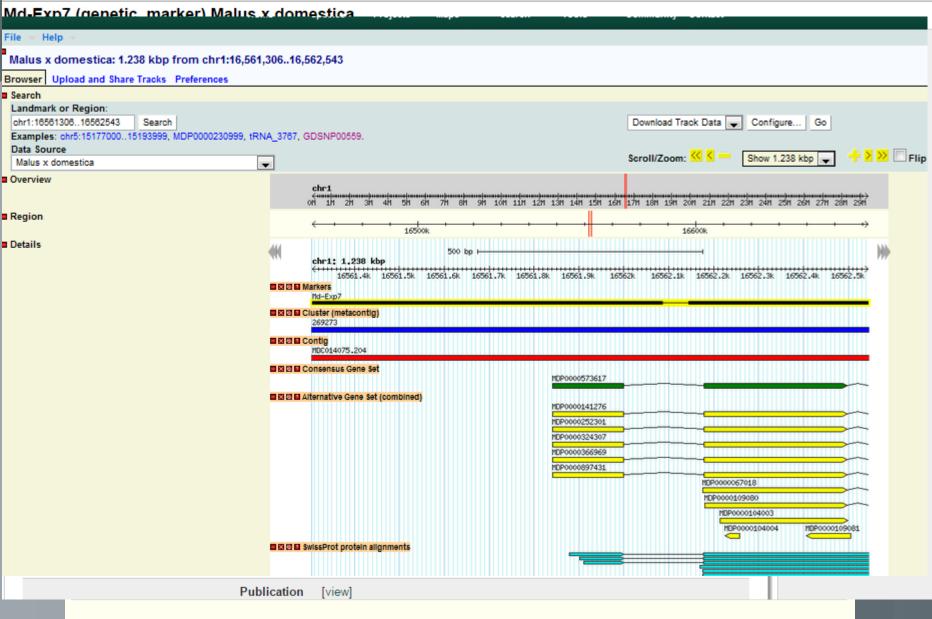

1

3

next >

last »

# Trait Locus Warehouse

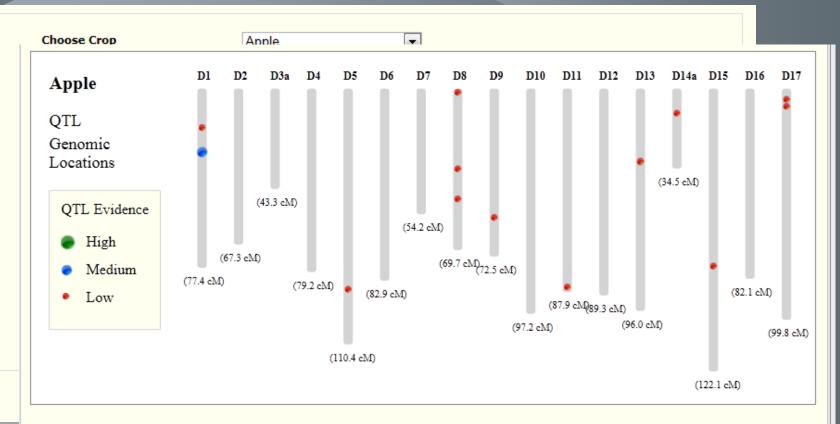

click here to view glossary of table headings

| QTL Name A      | Trait            | Effect | Mean | Stats.<br>Signif. | Population / Germplasm | Source | Genomic Location<br>(in Original Map) |
|-----------------|------------------|--------|------|-------------------|------------------------|--------|---------------------------------------|
| qHI.FD-ch11(D-) | height increment |        | N/A  | 1.8               | Fiesta_x_Discovery-F1  | N/A    | D11:84<br>(D11:84)                    |
| qHI.FD-ch13(D+) | height increment |        | N/A  | 3.3               | Fiesta_x_Discovery-F1  | N/A    | D13:30<br>(D13:30)                    |
| qHI.FD-ch17(D+) | height increment |        | N/A  | 2.1               | Fiesta_x_Discovery-F1  | N/A    | D17:6<br>(D17:6)                      |
| qHI.FD-ch17(F+) | height increment |        | N/A  | 4.2               | Fiesta_x_Discovery-F1  | N/A    | (F17:15)                              |

# **Cross Assist**

 A web interface to generate a list of parents and the number of seedlings to get the progeny with desired traits

#### Methods

- "Phenotype" (uses only phenotypic information of individuals in the dataset),
- "+Pedigree" (uses both phenotypic and pedigree information)
- "+Ped+DNA" (uses phenotypic, pedigree information and information provided by DNA-based functional genotypes).

# Step 1: Select Method

#### Cross Assist

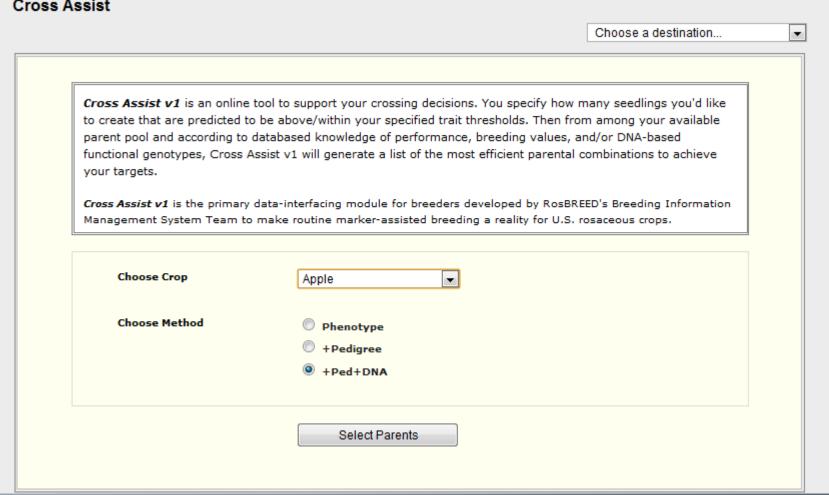

## Step 2: Select target number and trait thresholds

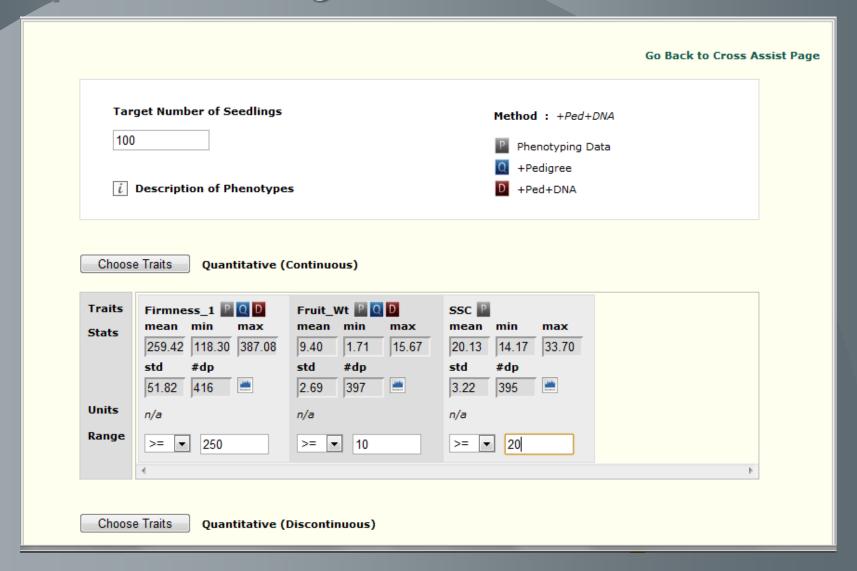

# Step 3: Filter results by data completeness, required number of seedlings, and parentage

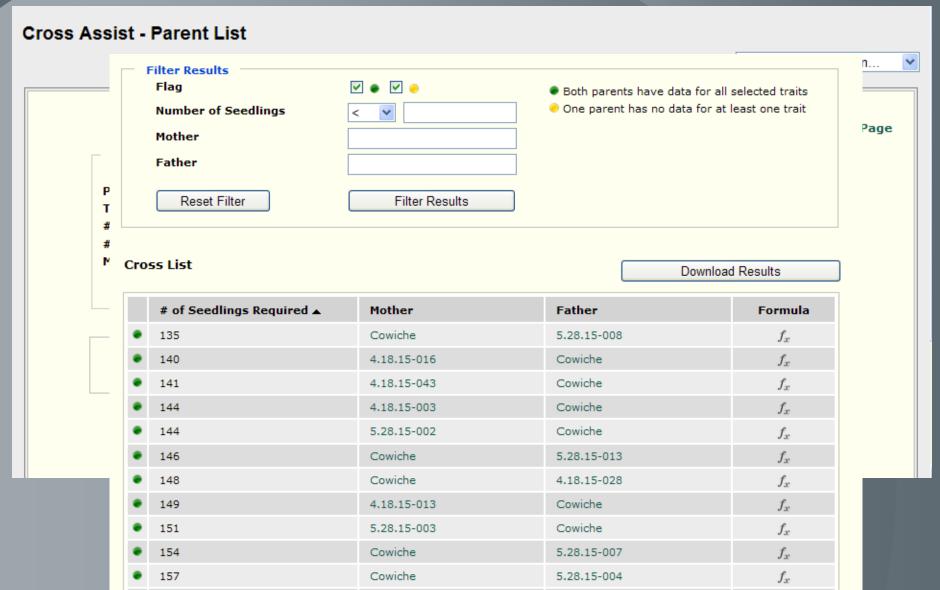

# http://gensas.bioinfo.wsu.edu/

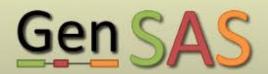

GenSAS v3.0

Computational annotation and curation of genome sequences

Home

Use GenSAS

Available Tools

Help

Login

#### Welcome to GenSAS

The Genome Sequence Annotation Server (GenSAS) is an online tool that provides a pipeline for whole genome structural annotation. Users can upload genome sequences and select from a variety of tools for repeat masking, prediction of gene models and other structural features. GenSAS integrates with JBrowse and WebApollo to provide visualization and editing. Full support for functional annotation is coming soon!

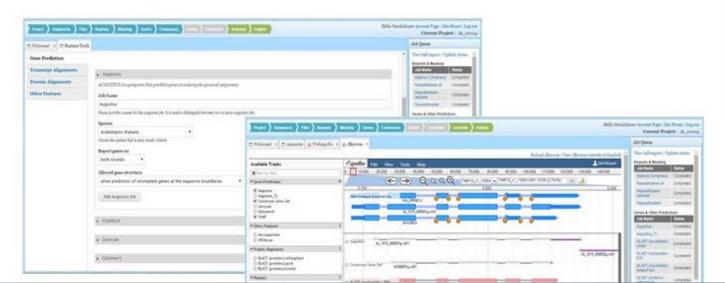

| U | sername *  |    |
|---|------------|----|
| P | assword *  |    |
|   | Create new | rd |
|   | Log in     |    |

# **Functionality Overview**

- Repeat finding & masking:
- Intrinsic and extrinsic gene Prediction
  - Augustus, FgeneSH (parsing only),
     Genscan, Glimmer3, GlimmerM, SNAP,
     tRNAScan, getorf
  - BLAT, BLAST with available and user uploaded transcript and protein databases

# **Functionality Overview**

- Gene Consensus Prediction
  - EvidenceModeler
- Gene Visualization and Curation
  - WebApollo, JBrowse
- Publish
  - Generates GFF3 & FASTA files with properly versioned naming.

## Step 1: Start a project

| □ Welcome! × □ Project                                                                                                |
|----------------------------------------------------------------------------------------------------|
| → Begin a New Project                                                                                                 |
| Project Name                                                                                                    |
| PAG_Demo PAG_Demo                                                                                                    |
| Please provide a name for this project                                                                                |
| Project Description                                                                                                   |
|                                                                                                    |
|                                                                                                    |
|                                                                                                    |
| Please provide a description for this project.                                                                        |
| Project Type                                                                                                    |
| Plant  ▼ Please select the project type that best describes the organism and type of sequences that will be provided. |
| Flease select the project type that best describes the organism and type of sequences that will be provided.          |
| → Organism Details                                                                                                    |
| Genus *                                                                                                    |
| Arabidopsis                                                                                                    |
| The genus name of the organism for this project.                                                                      |
| Species *                                                                                                    |
| thaliana                                                                                                    |
| The species name of the organism for this project.                                                                    |
| Common Name                                                                                                    |
|                                                                                                    |
| The common name for this species.                                                                                     |

## **Step 2: Upload Sequences**

| Project Sequences Files Repeats Masking Genes Consensus Refine Functional Annotate Publish                                                                                                    |
|----------------------------------------------------------------------------------------------------|
| □ Welcome! × □ Sequences                                                                                                    |
| → Upload Sequences                                                                                                    |
| FASTA Sequence File *                                                                                                    |
| Choose File No file chosen Upload                                                                                                    |
| Upload a FASTA file either as plain text or with gzip compression.                                                                                                    |
| FASTA file names: File names must include only alpha numeric characters, dashes or periods in the file name. File extension must be one of the followings: fasta, fna, fa, fas and gz Sequence names (the first non-space characters in the definition line): contain only alpha numeric characters, periods, underscores and dashes. Please ensure no colons are present in a sequence names.                                                                                                    |
| Sequence Type *                                                                                                    |
| Select a type ▼                                                                                                    |
| Please select the type of sequences you are providing. Below is a list describing each type:                                                                                                    |
| <ul> <li>pseudomolecule: A partial DNA sequence assembly of a chromosome or full genome, which contains gaps that are filled with N's. Sequence Ontology ID: SO:0001876</li> <li>scaffold: One or more contigs that have been ordered and oriented using end-read information. Contains gaps that are filled with N's. Sequence Ontology ID: SO:0000148</li> <li>contig: A contiguous sequence derived from sequence assembly. Has no gaps, but may contain N's from unavailable bases. Sequence Ontology ID: SO:0000149</li> </ul> |
| ➤ Sequence Versioning Instructions                                                                                                    |
| Assembly Version Major Number *  1  Please provide the major version number for the sequence set.                                                                                                    |
| Assembly Version Minor Number *                                                                                                    |
|                                                                                                    |
| Please provide the minor version number for the sequence set.                                                                                                    |
| Other Version Identifier *                                                                                                    |
| If your sequences do not have a version number with a major and minor version and if it is not possible to use such a version system. Please provide a unique identifier to indicate the version of                                                                                                    |

### Step 3: Upload Supporting Files

#### Evidence Files

One of the best ways to identify genes is to provide transcript (e.g. ESTs, full length cDNA, RNA-seq) and protein files from the species or from closely related species. These files should be provided in FASTA or FASTQ format, and when aligned to the genomic sequence serve as direct evidence of gene expression. Transcripts and proteins of closely related species can be provided when species-specific files are not available or are insufficient. Supplying a species-specific (or closely-related species) file of known repeats, in FASTA format, can help with identification of repetitive elements more accurate for the species.

#### Uploaded Evidence Files

|                                        | File | Туре | Size | Action |
|----------------------------------------|------|------|------|--------|
| There are currently no files uploaded. |      |      |      |        |

- Repeat Library
- ▶ EST Evidence
- Protein Evidence
- RNA-seq Evidence (currently unavailable)

#### Step 3: Upload Supporting Files

→ Gene Predictions, Repeats, or Alignments If you have already identified repetitive elements, protein or transcript alignments or gene predictions for your sequences outside of GenSAS and you have results in a GFF3 file you may upload them here. Upload as many GFF3 files as needed. A job for parsing of the GFF3 file will be added to the job queue for each GFF3 file you upload. Please be sure that the landmark sequences (first column in the GFF3 file) matches the sequence names used with this project. GenSAS uses the set of characters up to the first space as the sequence name. Upload Repeats in GFF3 Format Upload Alignments, Genes or Other Predictions in GFF3 Format Job Name Please provide a name for this GFF3 import. GFF<sub>3</sub> Type Gene Prediction What type of annotations are contained in this GFF3 file? **GFF3 Prediction File** Choose File No file chosen Upload Please provide the GFF file. Import GFF3 File

Current Pinus taeda Maker predictions loaded in this way

### **Step 4: Repeat Finding**

#### → RepeatMasker

RepeatMasker is a program that screens DNA sequences for interspersed repeats and low complexity DNA sequences. The output of the program is a detailed annotation of the repeats that are present in the query sequence as well as a modified version of the query sequence in which all the annotated repeats have comparisons in RepeatMasker are performed by one of several popular search engines including, cross\_match, ABBlast/WUBlast, RMBlast and Decypher.

#### been masked (default: replaced by Ns). On average, almost 50% of a human genomic DNA sequence currently will be masked by the program. Sequence Job Name RepeatMasker Please provide a name for this RepeatMasker job. It is used to distinguish between two or more RepeatMasker jobs. Search Engine ncbi The search engine to use (e.g. wublast, cross\_match) Speed / Sensitivity auick The speed vs. sensitivity parameter DNA Source Select an option ▼ Specify the species or clade of the input sequence. The species name must be a valid NCBI Taxonomy Database species name and be contained in the RepeatMasker repeat database. Repeat Options Mask interspersed and simple repeat Select the types of repeats you would like to mask.

### Step 5: Masking

#### Repeat Masking

Instructions

#### **Final Masking Selection**

Select the repeat masking jobs that you want to include in masking of the genomic sequence prior to gene discovery.

| Masking Job                             | Status    |
|-----------------------------------------|-----------|
| ☐ RepeatMasker-slow                     | Completed |
| ☐ RepeatMasker                          | Completed |
| Mask Sequences Skip Repeat Masking Step |           |

### Step 6: Gene Prediction

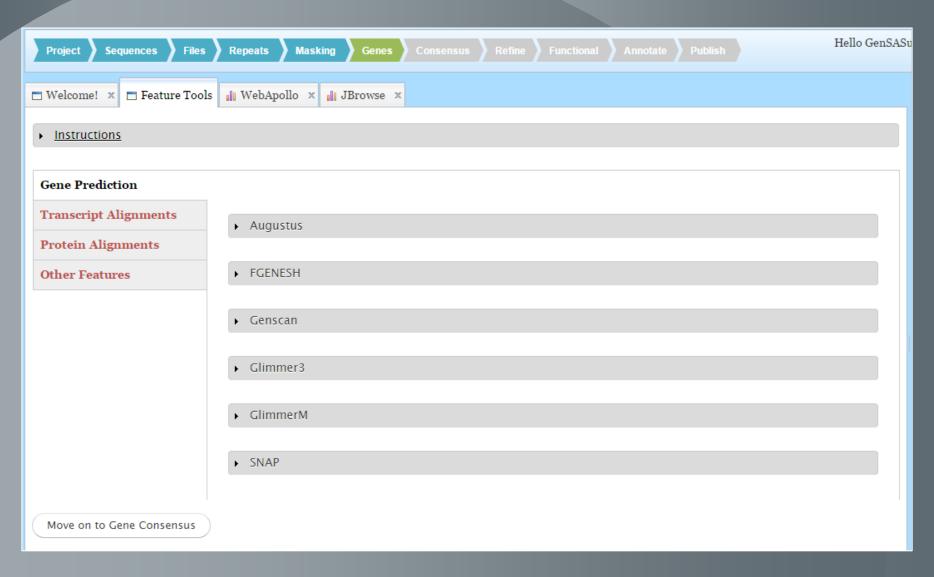

#### **View Results**

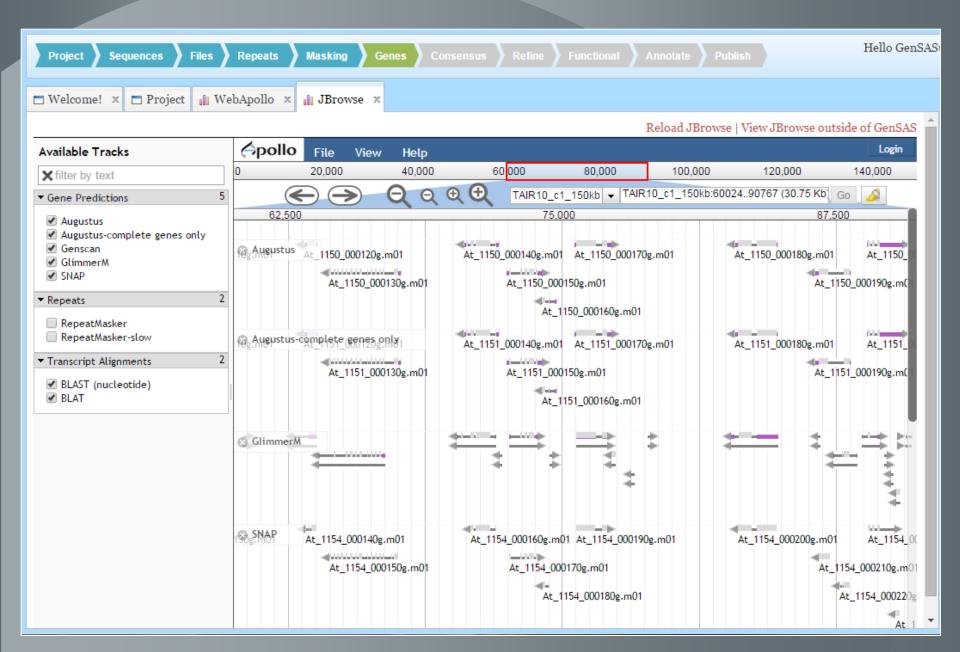

### **Step 7: Consensus**

| Project Sequences Files Repeats Masking Genes Consensus Refine Fur                                                                                               | nctional Annotate Publish         | Hello GenSAS                 |
|----------------------------------------------------------------------------------------------------|-----------------------------------|------------------------------|
| □ Welcome! × □ Gene Consensus                                                                                                    |                                   |                              |
| Identification of Genes and other Features                                                                                                    |                                   |                              |
| ► Instructions                                                                                                    |                                   |                              |
| Select the gene finding jobs that you want to include in building the consensus gene predictions and prov predictions. Higher weights indiciate higher accuracy. | ide a numerical weight indicating | the expected accuracy of the |
| Gene Finding Job                                                                                                    | Status                            | Weight                       |
| Gene Prediction                                                                                                    |                                   |                              |
| Augustus                                                                                                    | Completed                         |                              |
| Augustus-complete genes only (Augustus)                                                                                                    | Completed                         |                              |
| Genscan                                                                                                    | Completed                         |                              |
| GlimmerM                                                                                                    | Completed                         |                              |
| SNAP                                                                                                    | Completed                         |                              |
| Protein Alignments                                                                                                    |                                   |                              |
| BLAST (proteins)                                                                                                    | Completed                         |                              |
| Transcript Alignments                                                                                                    |                                   |                              |
| BLAST (nucleotide)                                                                                                    | Completed                         |                              |
| BLAT                                                                                                    | Completed                         | _                            |

#### **Step 8: Manual Curation**

**Curation Track** 

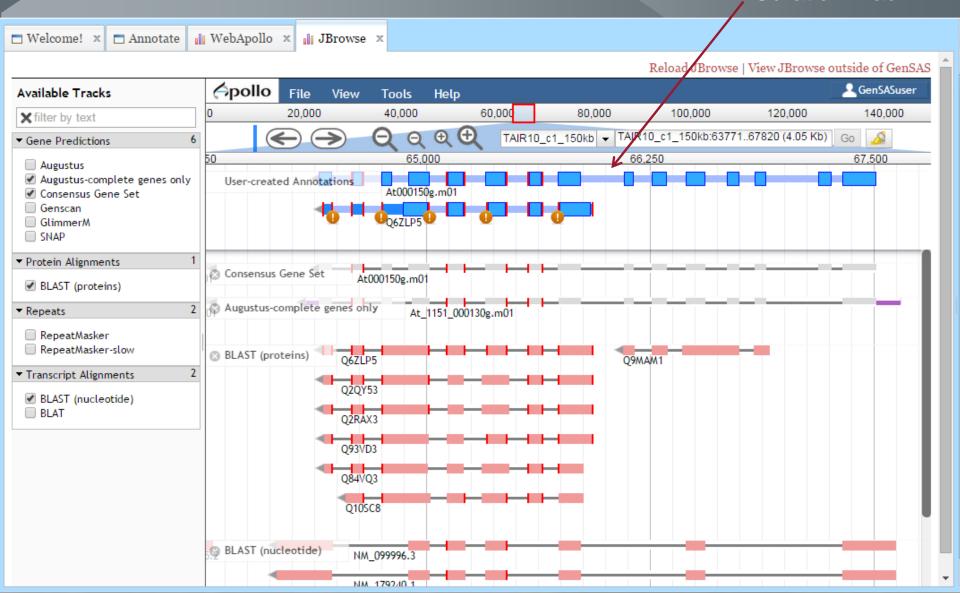

### Step 9: Publish

| ▼ Available Results for Publishing                                                                                                    |
|----------------------------------------------------------------------------------------------------|
|                                                                                                    |
| Please choose the jobs to be included in the published release for this project.                                                                                                    |
| Consensus Gene Predictions                                                                                                    |
| ✓ Consensus Gene Set (EvidenceModeler)                                                                                                    |
| The consensus gene set will be the primary set of genes in your published annotation set, therefore, it is selected by default to be published.                                                                                                    |
| Consensus Masking                                                                                                    |
| ✓ Masked Consensus                                                                                                    |
| The repeat masked consensus job created the FASTA sequence on which all other predictions were made. This job should be included in any published release.                                                                                                    |
| Gene Predictions                                                                                                    |
| ☐ Augustus (Augustus)                                                                                                    |
| Genscan (Genscan)                                                                                                    |
| GlimmerM (GlimmerM)                                                                                                    |
| SNAP (SNAP)                                                                                                    |
| Because you have a consensus gene prediction set you do not need to publish additional singular gene prediction results. The consensus will be the set used by others and will be considered candidates for future annotations. However, these gene predictions help provide evidence for how the consensus genes were constructed. If you would like to provide this information please include any gene prediction jobs as desired. |
| Repeats & Masking                                                                                                    |
|                                                                                                    |
| RepeatModeler (RepeatModeler)                                                                                                    |
| Jobs that were used in construction of the consensus masked sequence are selected by default.                                                                                                    |
| Protein Alignments                                                                                                    |
| ■ BLAST (proteins) (BLAST (proteins))                                                                                                    |

Protein alignments help provide evidence for the predicted gene models and provide clues for functional assignment. Consider including protein alignments that help provide support. Avoid including any with an overwhelming set of alignments such as alignments against an all-inclusive protein database. It is best to include alignments to species-specific or species-related alignments.

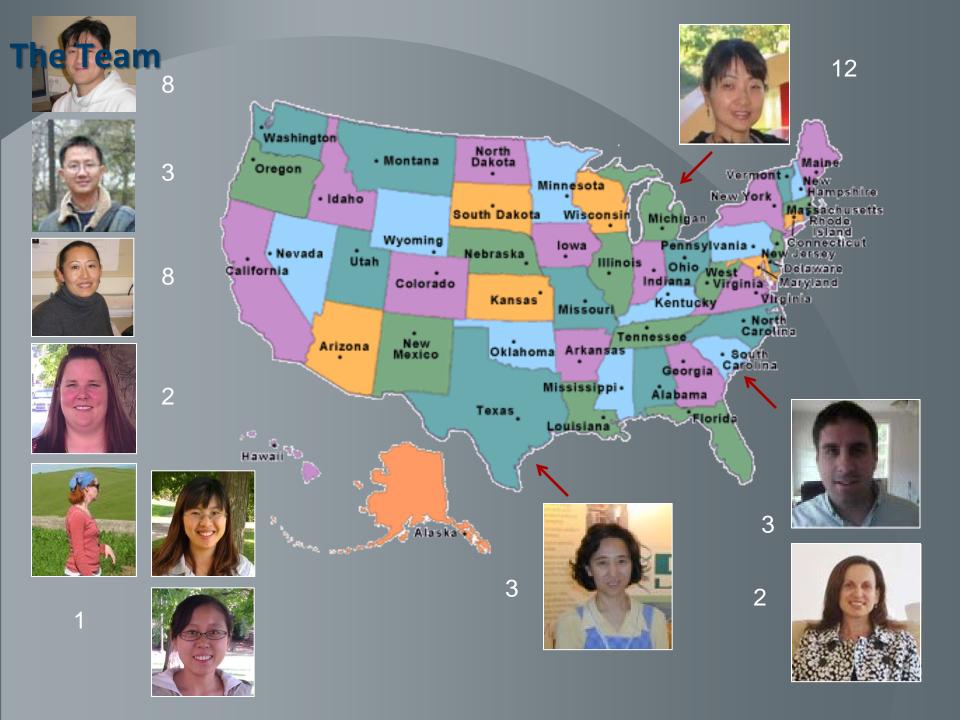

# Acknowledgements

- Project Investigators
  - tfGDR (GDR and Citrus); Cacao Genome Database; Pine Genome Sequencing Project; Genome Database for Vaccinium; Cool Season Food Legume Database; CottonGen
- Rosaceae, Citrus, Cacao, Blueberry, Pea, Chickpea, Lentil, Cotton and Bioinformatics Community ©
- Funding Sources: USDA NIFA SCRI, USDA DOE, NSF Plant Genome Program, USDA-ARS, Mars Inc, Washington Tree Fruit Research Commission, USA Dry Pea and Lentil Commission, Washington State University, Clemson University, University of Florida, Boyce Thompson Institute